# **Numerical Weather Prediction (NWP)**

Raziel & tecer

Contact: [tecer@hacknology.de](mailto:tecer@hacknology.de) - [tecer@jabber.square-wave.de](mailto:tecer@jabber.square-wave.de) - DECT 4950

## **Intro**

This course is...

...a very brief introduction to NWP ...an even shorter introduction to GIS ...all about running an NWP model, i.e. ...pre-processing the input data ...running the model ...post-processing the output data

This course is *not*...

...complete by almost all means ...about fancy weather visualizations ...providing a production-ready setup ...about data assimilation and other special topics ...too much about maths/meteorology/physics/...

# **Prelude**

## **NWP model**

Input data  $\rightarrow$  pre-processor (data assimilation)  $\rightarrow$  model

 $\rightarrow$  post-processor  $\rightarrow$  output data

model := simulate processes in the atmosphere / boundary transitions

Evolve the current condition (several key parameters at many levels) to the next time step using physical rules (ODEs/PDEs)

## **WRF**

- Developed by NCAR @Boulder, CO
- 2 main components:
	- -- WPS (preprocessor)
	- -- WRF (main integration)
- For post-processing: UPP (or NCL)
- Mostly Fortran
- 300+ pages manual
- Impossible to use for the not-inaugurated
	- $\rightarrow$  NCAR offers tutorials twice a year

## **Part 1**

**Preparing the software**

*Strongly recommended:*

Use the VirtualBox image provided at <https://www.hacknology.de/vortrag/2016/wrf/> as it contains all the required software and data sets.

Alternatively, set up the software manually, preferably in a Ubuntu 16.04 VM (username "wrf"), the software and data package is also provided at <https://www.hacknology.de/vortrag/2016/wrf/>

#### **Compiling NetCDF**

WRF uses NetCDF as the main data format, hence the NetCDF libraries and the Fortran bindings are required. Unfortunately, the distribution packages usually do *not* work, so NetCDF must be compiled manually before compiling WRF.

- > cd /home/wrf/src
- $> tar xf$ ../packages/netcdf-4.4.1.1.tar.gz ; cd netcdf-4.4.1.1
- $>$  ./configure --prefix=/home/wrf/netcdf --disable-dap  $\backslash$
- --disable-netcdf-4 --disable-shared
- > make && make install

## **Compiling NetCDF Fortran bindings**

Most of WRF is Fortran code, so the NetCDF Fortran bindings are required as well.

- > cd /home/wrf/src
- > tar -xf ../packages/netcdf-fortran-4.4.4.tar.gz ; cd netcdf-fortran-4.4.4
- > CPPFLAGS=-I/home/wrf/netcdf/include ./configure --prefix=/home/wrf/netcdf \
- $-$ disable-shared
- > make && make install

Now, NetCDF and the NetCDF Fortran bindings are installed at /home/wrf/netcdf.

### **Compiling WRF**

The compilation of WRF takes some time.

> cd /home/wrf/src

- $> tar -xf$ ../packages/wrf-3.8.1.tar.bz2 ; cd WRFV3
- > export NETCDF=/home/wrf/netcdf
- > export WRFIO\_NCD\_LARGE\_FILE\_SUPPORT=1
- > ./configure

In the following dialogue, select GNU / dmpar (7) (requires OpenMPI, alternatively, you can select GNU / serial, but then the only 1 core will be used for the actual computation)

> ./compile j1 em\_real >& compile.log (for some reason, the OpenMPI version does not like to be compiled in parallel, hence the  $-*j*1$  option) Sit back and enjoy the interlude...

# **Interlude 1**

**Map projections**

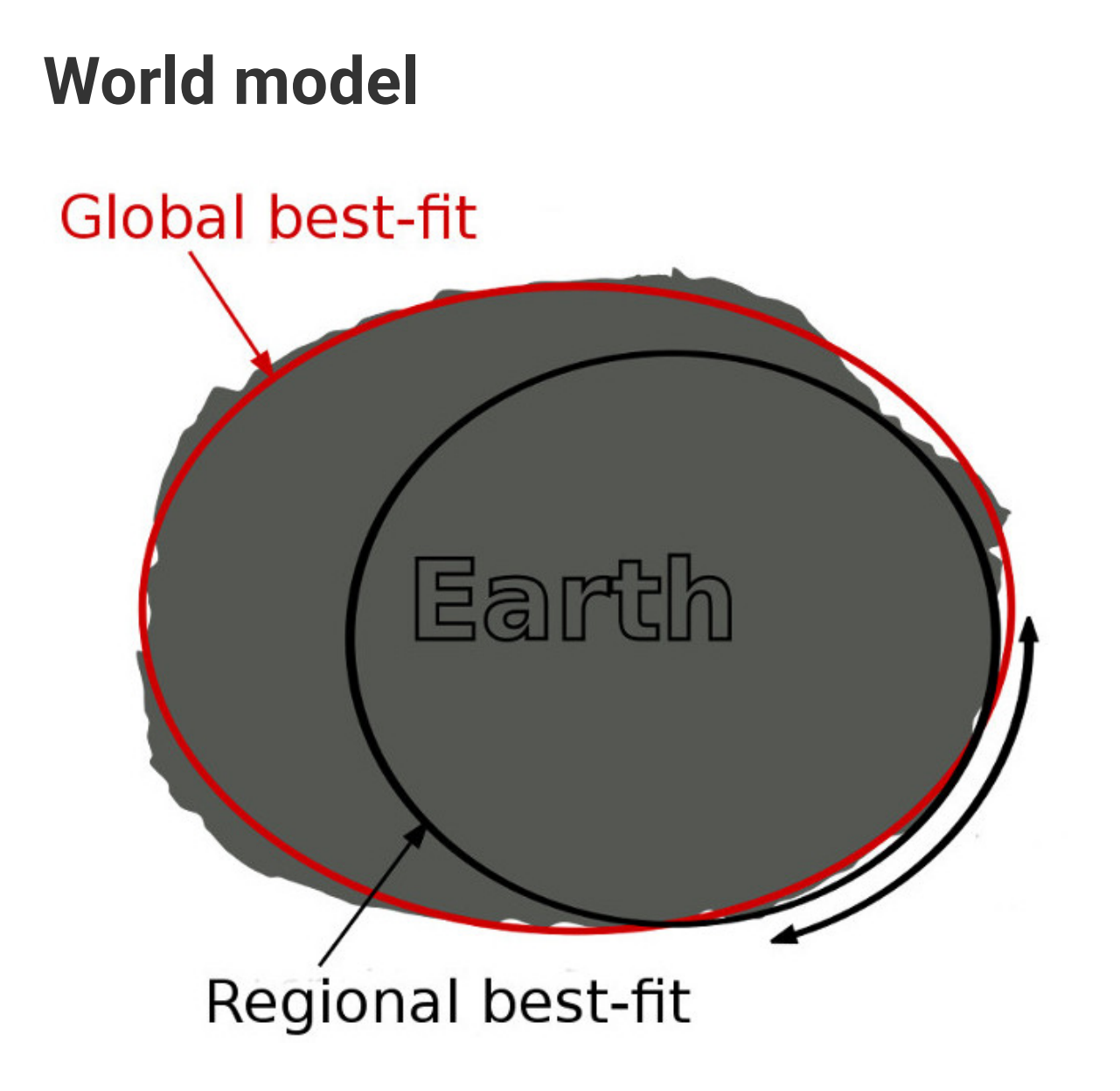

## **Cylindrical**

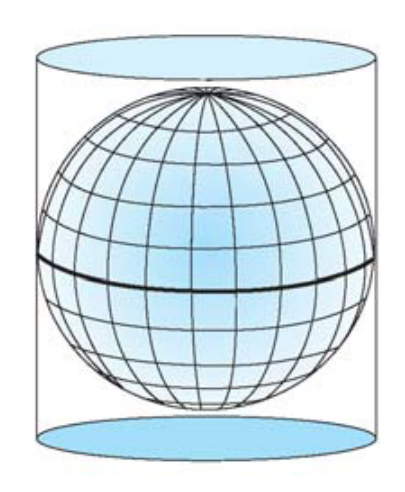

Normal

**Transverse** 

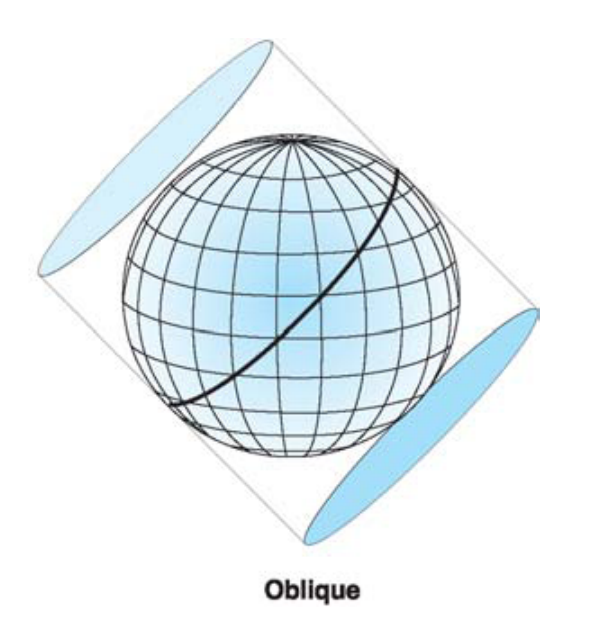

#### **Mercator**

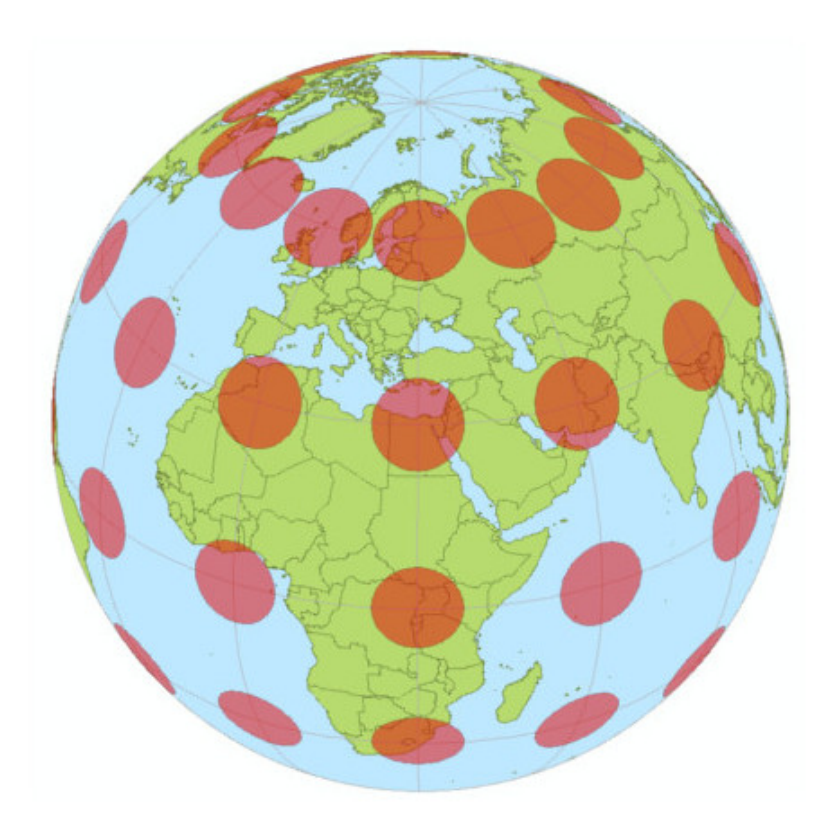

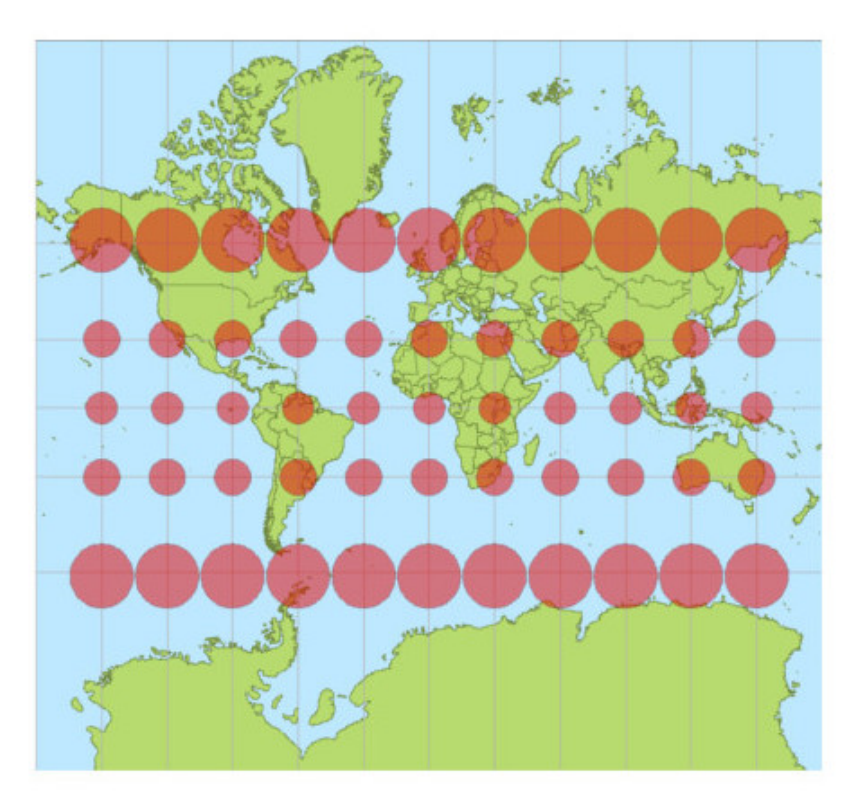

## **Polar stereographic**

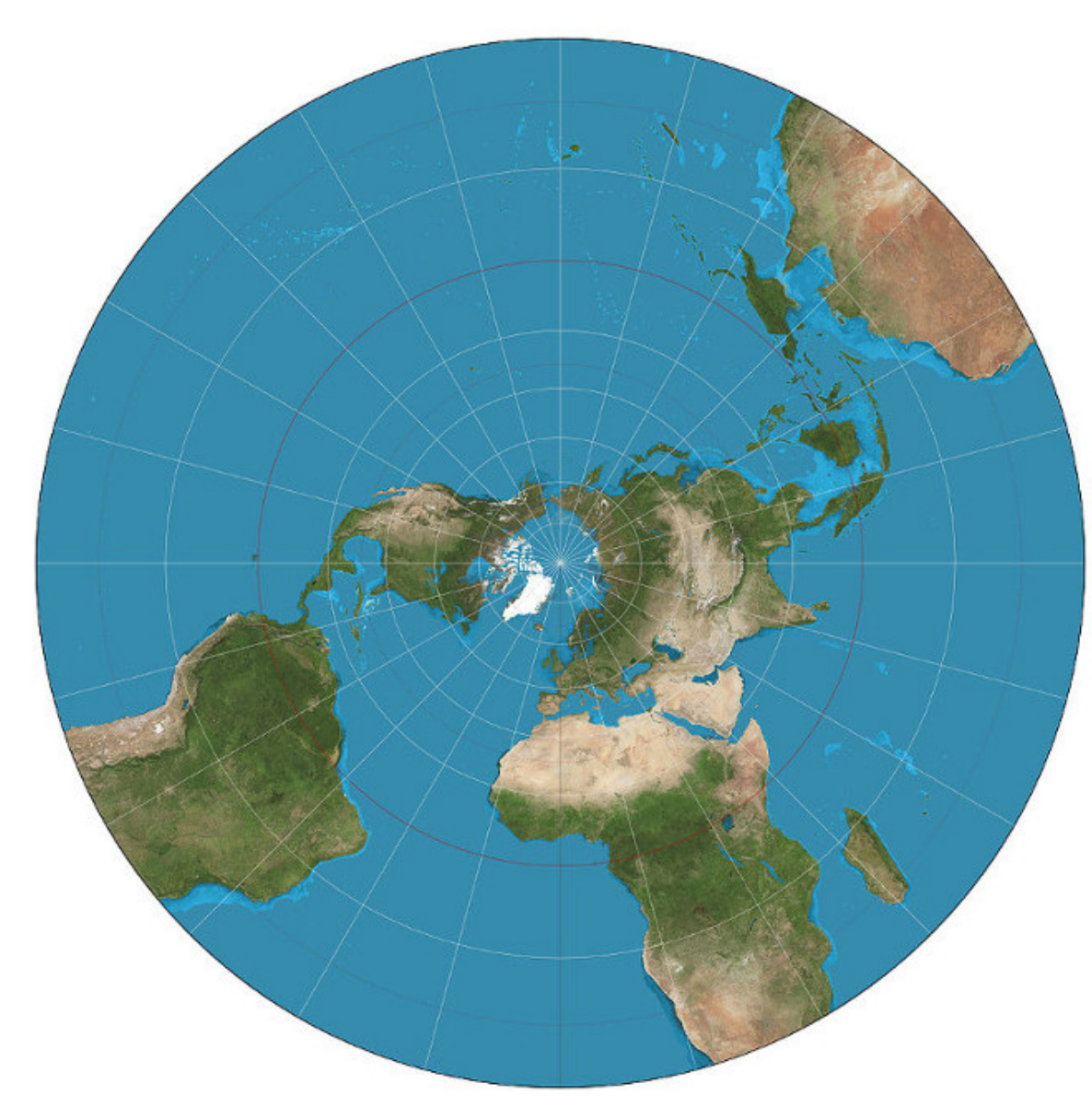

#### **Lambert**

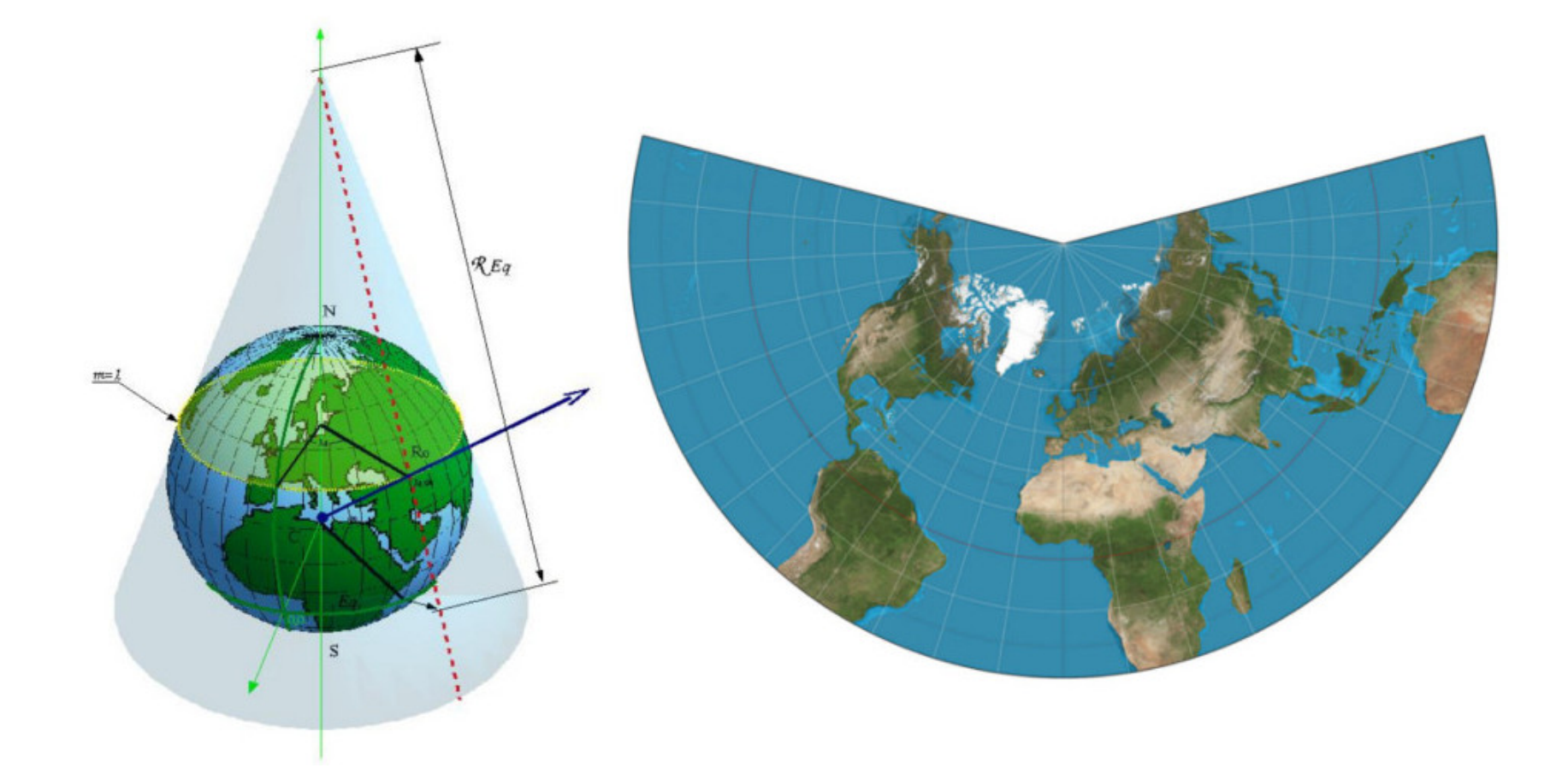

### **Map projection recommendations**

- Lambert: mid latitudes
- Mercator: low latitudes
- Polar-stereographic: high latitudes
- Lon-Lat: global
- Generally: minimize the distortion!
- Conformity: Locally, angles are preserved
- Areas are *not* preserved

# **Back to the preparation...**

#### **Compiling WPS**

WPS is the WRF preprocessing system.

- > cd /home/wrf/src
- > tar -xf ../packages/wps-3.8.1.tar.bz2 ; cd WPS
- > export NETCDF=/home/wrf/netcdf
- > ./configure

In the dialogue, select Linux / gfortran / serial (OpenMPI does not improve anything here).

> ./compile >& compile.log

## **Compiling UPP**

UPP is the only actually working and usable post-processing system.

- > cd /home/wrf/src
- > tar -xf ../packages/DTC\_upp\_v3.1.tar.gz ; cd UPPV3.1
- > ./configure

In the dialogue, select Linux / gfortran / serial (dmpar won't work - and doesn't improve much anyway!)

> ./compile >& compile.log

Now, the software is set up. Next...

# **Part 2**

**Preprocessing**

### **WPS**

WPS is the pre-processing package for WRF.

Main settings:

- timespan
- area of interest (map projection + extents)

It prepares

- static data
- initial data

by extracting the relevant parts and interpolating the data to the area of interest (horizontally).

## **WPS configuration**

Configuration file: WPS/namelist.wps

Important settings:

start\_date and end\_date: forecast time span

interval\_seconds: output time step duration

e\_sn, e\_we: number of grid cells south-north/west-east

geog\_data\_res: resolution of static data

dx, dy: grid cell dimension in map units (f.e. meters)

map\_proj: map projection ("lambert" , "mercator" , "polar" , "lat-lon") Projection parameters:

ref\_lat, ref\_lon: grid center

true\_lat{1,2}, stand\_lon: Lambert-parameters

geog\_data\_path: absolute path to the static data ( /home/wrf/data/WPS\_GEOG)

#### **Pre-processing static data**

Static data := Digital elevation model (DEM), land-use, land-sea-mask, (SST),...

> cd /home/wrf/src/WPS

> ./geogrid.exe

Result: geo\_em file(s) containing static data horizontally interpolated to AOI.

#### **Initial data / BC**

Several sources, here: GFS (NOAA/NCEP global model), 4 runs per day.

Temporal resolution: hourly forecast up to 120 hours, 3-hourly 120-240 hours, 12-hourly to 384 hours

Spatial resolution: 0.5 degrees or 0.25 degrees (lon-lat)

Download (freely available) from

http://www.ftp.ncep.noaa.gov/data/nccf/com/gfs/prod/

File format: Grib2, one file per time step, containing several hundred bands (=many parameters at many levels)

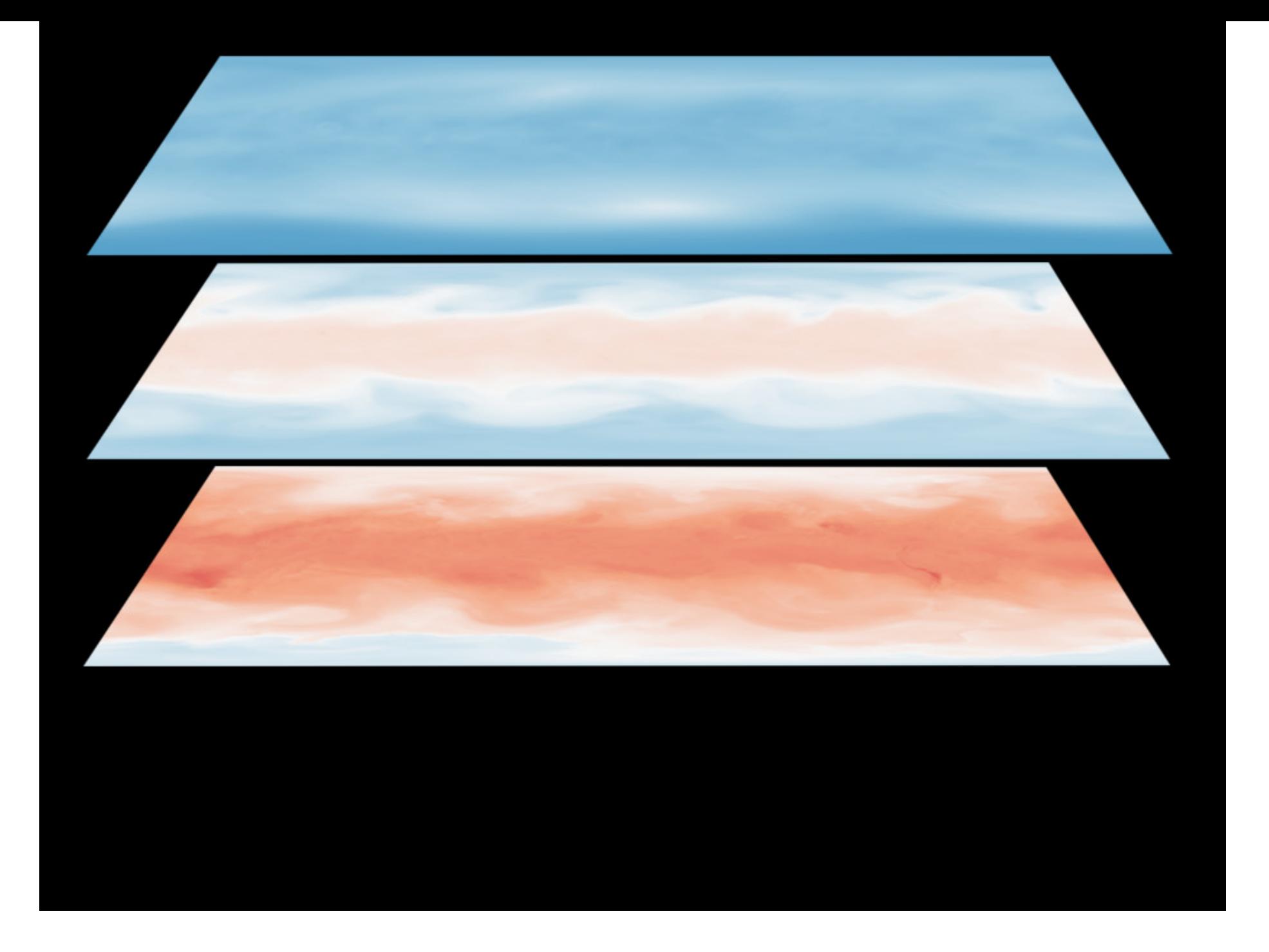

#### **Pre-processing initial/BC data**

- > cd /home/wrf/src/WPS
- > ./link\_grib.csh /home/wrf/data/gfs.2016121700/gfs.\*.gb2
- > ln -sf ungrib/Variable\_Tables/Vtable.GFS Vtable
- > ./ungrib.exe
- > ./metgrid.exe

Result: met\_em file(s) containing all the static and initial condition/boundary condition data for all time steps, horizontally interpolated to the AOI.

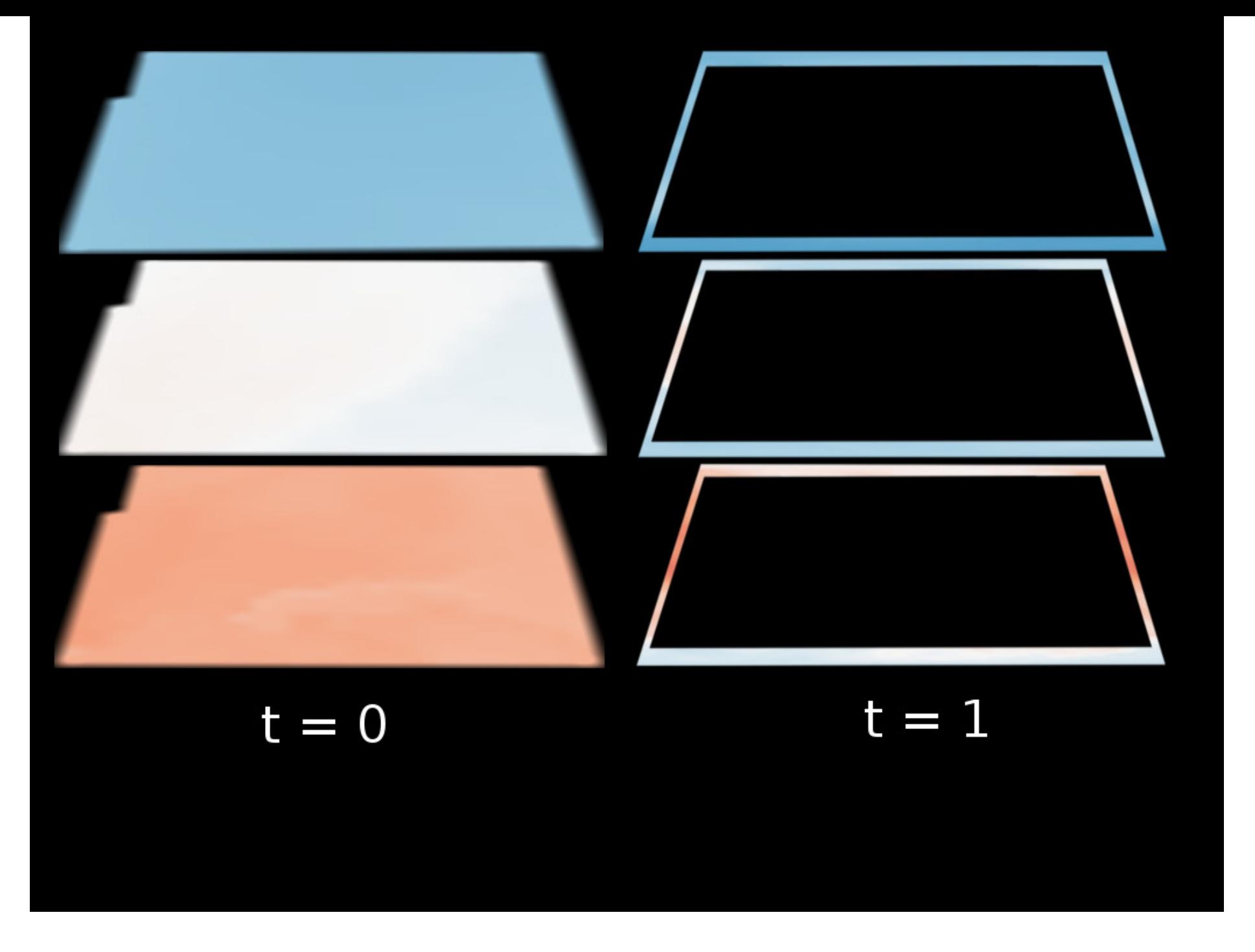

## **Part 3**

## **Model run (finally!)**

#### **WRF**

Main settings:

- timespan
- area of interest
- physics options

Initial condition is evolved using physical rules while respecting the boundary conditions.

## **WRF configuration**

Configuration file: WRFV3/test/em\_real/namelist.input

Important settings:

Start and end dates, time interval and domain definition as in WPS configuration

history\_interval: output data every N **minutes**

Settings for physics schemes

#### **Vertical interpolation**

> cd /home/wrf/src/WRFV3/test/em\_real

> ln sf ../../../WPS/met\_em.\* .

> ./real.exe

Result: wrfinput and wrfbdy files.

Strictly speaking: another pre-processing step.

#### **WRF Model run**

> ./wrf.exe

if WRF was compiled with OpenMPI support (strongly recommended), it can use multiple cores via

> mpirun -n 2 wrf.exe

Sit back and have a drink...

## **Interlude 2**

# **Equations and how to solve them**

**Derivatives? Differences? PDEs? ODEs? Why large matrices?**

#### **ODE example**

 $\ddot{x}=2, t\in [0,1]$  $x(0) = x(1) = 3$ 

Approximate the 2nd derivative by  $\ddot{x}(t) \approx \frac{x(t-h)-2x(t)+x(t+h)}{h^2}$ 

("Finite difference method")

#### **Numerical approach**

$$
\tfrac{1}{h^2}(x_{i-1}-2x_i+x_{i+1})=2, i=1,...,N\\ \text{for the $N$ inner grid points $x_i:=x(t+ih)$, $h:=\tfrac{1}{N+1}$.}
$$

## **Solving the equation at given points in time**

We solve this equation f.e. for  $N=3$  time steps, thus  $i=1:\frac{1}{h}(2x_1+x_2)=2-\frac{1}{h}x_0$  $i=2:\frac{1}{h}(x_1-2x_2+x_3)=2$  $i=3: \frac{1}{h}(x_2-2x_3)=2-\frac{1}{h}x_4$ 1  $1 + x_2 = 2 - \frac{1}{h}$ 1 0  $\overline{1}$  $_1 - 2x_2 + x_3$ 1  $\left( 2 - 2x_3 \right) = 2 - \frac{1}{h}$ 1 4

Linear equations  $\rightarrow Ax=b$  with a  $3$ x $3$  matrix  $A$  and  $x=(x_1,x_2,x_3).$ 

Of course, we are considering large *N* (plus more complicated and higher dimensional equations), hence *large* systems of linear equations / (typically sparse) matrices.

## **Post-processing**

**UPP to the rescue!**

### **Running UPP**

UPP is the unified Post Processing system, to my knowledge the only feasible way of producing usable output.

- > cd /home/wrf/src/WRFV3/test/em\_real/postprd
- $>$  ln  $-s$  ../wrfout\_d01\_ $^*$  .
- > cd /home/wrf/src/UPPV3.1/scripts
- > ./run\_unipost\_xmas

## **Transforming the output**

The final output files are called WRFPRS\_d01.00.. WRFPRS\_d01.180, they are in the *Grib1* format.

To see what is inside

> gdalinfo WRFPRS\_d01.00 | less

You'll see there are many parameters in many different levels (>300 bands).

To transform the grib files into something more useful

> gdal\_translate -b 294 WRFPRS\_d01.00 snowc.000.tiff

(This will take band number 294, which is the snow cover, and convert the file into a GeoTIFF, which is much easier to handle than a grib file.

Finally, reproject the data from the original (Lambert-)projection to a Lon-Lat grid:

> gdalwarp -t\_srs epsg:4326 -dstnodata "-1" snowc.000.tiff snowc.4326.000.tiff

(you could also use epsg:3857 for webmercator as used in most web map applications, or any other projection).

#### **Visualisation**

Start QGis.

Add vector layer: Ctrl+Shift+V, select

~/data/ne/ne\_10m\_admin\_0\_countries.shp

Add raster layer: Ctrl+Shift+R, select

snowc.4326.tiff

# **Congratulations!**

You've completed a WRF model run, forecasting the weather from December 17, 2016 for 180 hours, and you visualized some of the output data!

Hope you enjoyed the tutorial!

## **Tasks**

Some suggestions:

- change pre-processing for initial and boundary conditions to 1-hourly
- change the WRF output to 1-hourly
- change the spatial extent / resolution
- fetch new GFS data to change the temporal domain